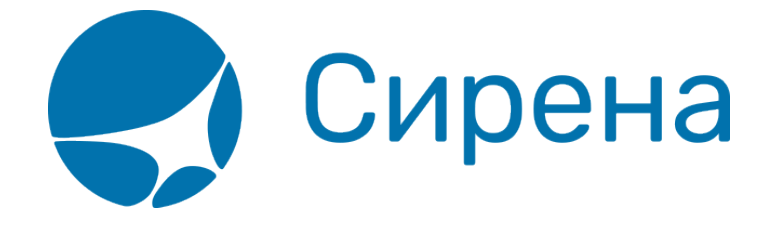

# **Формирование маршрута перелёта**

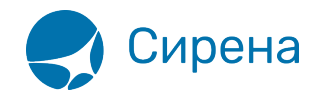

## **Формирование маршрута перелёта**

#### **Выбор маршрута**

Выбор маршрута перелёта осуществляется в разделе **Маршрут** блока **Заказ**.

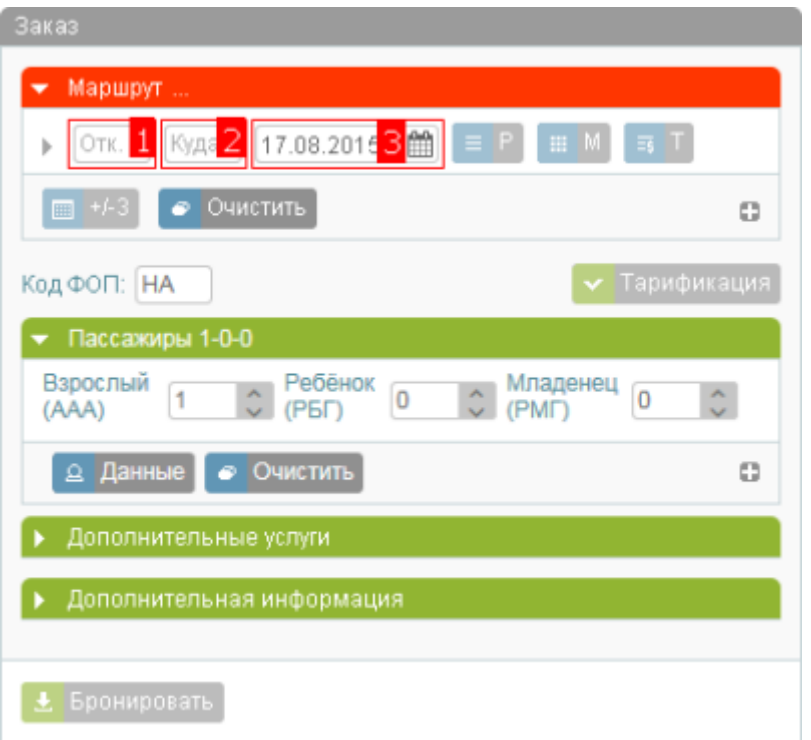

Для того чтобы задать сегмент перелёта, укажите пункты отправления, назначения и дату вылета.

> Пункт отправления/прибытия представляет собой код города или аэропорта. Достаточно указать первые две буквы кода пункта, для просмотра раскрывающегося списка соответствующих значений. Укажите требуемое значение на кириллице или латинице.

Возможно дополнить заказ по следующим параметрам:

- [запрос расписания на выбранной части маршрута](http://wiki.sirena-travel.ru/term:user:05route:schedule);
- [запрос наличия мест на выбранной части маршрута;](http://wiki.sirena-travel.ru/term:user:05route:avail)
- [запрос тарифов на выбранной части маршрута](http://wiki.sirena-travel.ru/term:user:05route:tariffs).
	- – [запрос календаря цен](http://wiki.sirena-travel.ru/term:user:05route:calendar) по всему маршруту за период плюс/минус 3 дня;
	- енкация<br>— [запрос тарификации перелёта.](http://wiki.sirena-travel.ru/term:user:05route:pricing)

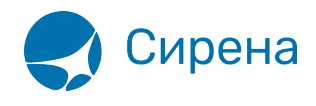

По умолчанию выбирается эконом класс обслуживания и самый дешёвый класс бронирования на выбранном рейсе. Тарификация также не является обязательной. После указания маршрута и выбора рейса, если указаны данные о [пассажирах](http://wiki.sirena-travel.ru/term:user:04passdata), можно переходить к [бронированию](http://wiki.sirena-travel.ru/term:user:07book) заказа.

### **Настройка фильтрации**

По кнопке слева от поля пункта отправления доступна фильтрация списка.

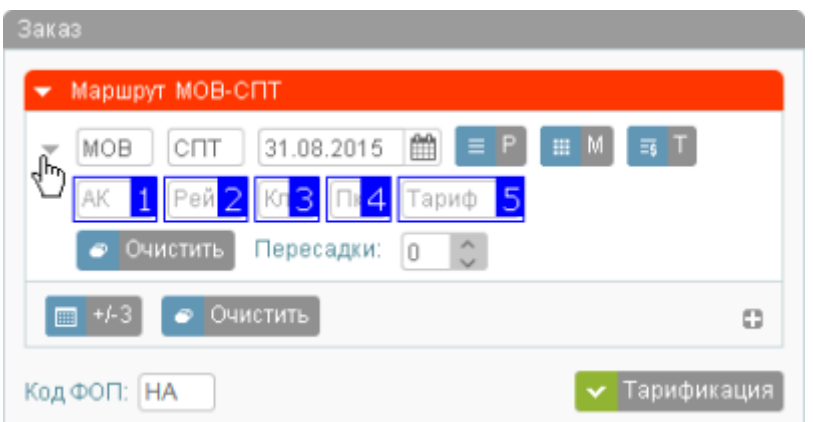

Фильтрация осуществляется по следующим параметрам:

- код авиакомпании (поле 1);
- номер рейса (поле 2);
- класс обслуживания (поле 3);
- класс бронирования (поле 4);
- код тарифа (поле 5).

Если требуется найти стыковочные рейсы, укажите количество пересадок в поле 0 данные по стыковочному рейсу в каждой дополнительной строке фильтра, включая пункт пересадки.

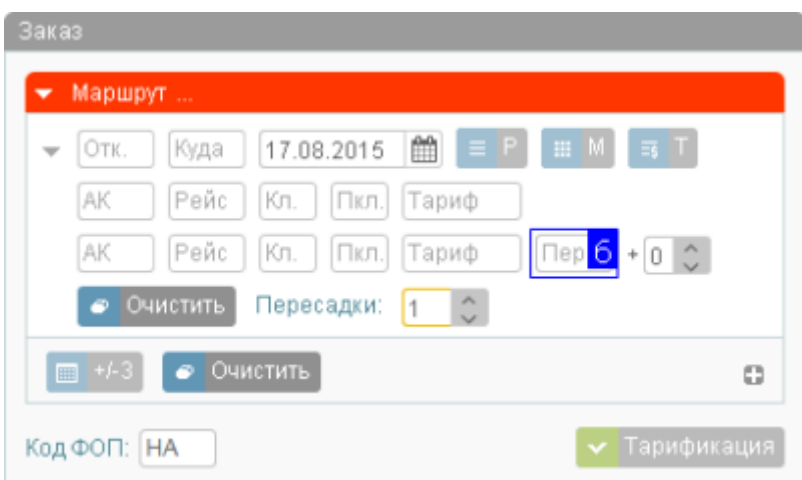

#### [маршрут](http://wiki.sirena-travel.ru/tag:%D0%BC%D0%B0%D1%80%D1%88%D1%80%D1%83%D1%82?do=showtag&tag=%D0%BC%D0%B0%D1%80%D1%88%D1%80%D1%83%D1%82)